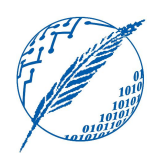

Sistemas Operativos y Distribuidos

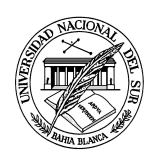

## Anexo práctico 2 Casos de estudio

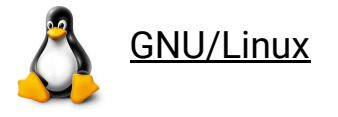

La realización del anexo GNU/Linux es obligatorio. Es importante la comprensión de estos contenidos dado que serán necesarios para la resolución de los próximos anexos y los laboratorios.

**A.L.2.1.** Comando PS.

- a) Ejecutar el comando "ps" (acrónimo de *process status*) sin opciones, ¿qué procesos muestra?
- b) Ejecutar el comando de tal manera que muestre todos los procesos.
- c) Ejecutar el comando de tal manera que muestre el árbol de procesos. Contrastar esta información con la que muestra el comando "*pstree*".
- d) Ejecutar el comando de tal manera que muestre todos los procesos con las opciones de: nombre de usuario, *ID* de usuario, comando, *PID* y estado.

**A.L.2.2.** Ejecutar el comando "sleep 120" y suspenderlo con *Ctrl-z*. Luego ejecutar el comando "ping localhost" y suspenderlo con *Ctrl-z*. Utilizando el comando "fg", traer a primer plano el segundo comando suspendido y finalizarlo. A continuación, traer a primer plano el primer comando ejecutado y esperar su finalización.

**A.L.2.3.** Ejecutar el comando "sleep 60" en segundo plano con la opción "&". Luego utilizar el comando "kill" para finalizarlo por su número de *job*. Repetir el proceso, pero en esta oportunidad finalizarlo por su *PID*.

**A.L.2.4.** El comando "top" (acrónimo de *table of processes*) se encuentra en la mayoría de los sistemas operativos de tipo Unix y muestra una lista ordenada de los procesos que se están ejecutando. Sin embargo, actualmente tiene un reemplazo más interactivo, el comando "htop". Ejecutar dicho comando para identificar la siguiente información:

- a) En la barra representando la carga de *cpu/core*; explicar cuál es el significado de los colores de la misma.
- b) En la barra representando la memoria; explicar cuál es el significado de los colores de la misma.
- c) Ejecutar el comando "sleep 500" en segundo plano y luego finalizarlo utilizando "htop".

**A.L.2.5.** Los *Pipes* se utilizan muy a menudo en el intérprete de comandos para situaciones en las cuales la salida de un comando sirve como entrada para otro. Un *Pipe* se puede construir en la línea de comandos con el carácter "|". A continuación, crear un *pipeline* paso a paso agregando sólo un comando por vez y explicando en cada inciso cuál es la utilidad del comando agregado:

```
a) ps -fe
b) ps -fe | more
c) ps -fe | grep root | more
d) ps -fe | grep root | sort | more
e) ps -fe | grep root | sort | pr -h "Procesos de Root" | more
```

```
A.L.2.6. ¿Cuál es el la utilidad del comando: "ps -ef | awk '{print $8}'"?
```
**A.L.2.7.** Considerando el siguiente diagrama que muestra los pasos tomados por el intérprete de comandos (*shell*) al ejecutar un comando:

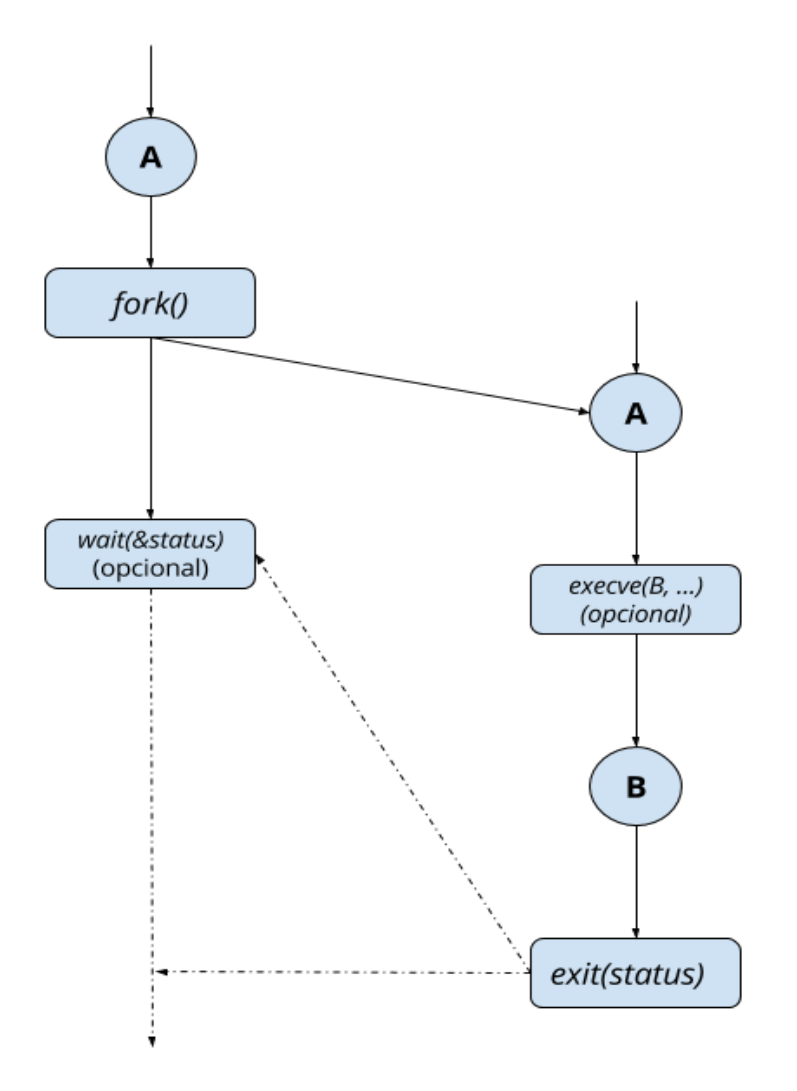

- a) Describir brevemente las llamadas al sistema *fork()*, *exit()*, *wait()*, y *execve().*
- b) Explicar el funcionamiento del intérprete de comandos (*Shell*) relacionando cada una de las funciones anteriores.
- c) Indicar qué representa cada una de las flechas del gráfico.

**A.L.2.8.** A partir del siguiente programa:

```
#include <stdio.h>
#include <stdlib.h>
#include <unistd.h>
static int idata = 111; /* Asignado en segmento de datos */
int main(int argc, char *argv[]){
    int istack = 222; /* Asignado en segmento de pila */
    pid t childPid;
    switch (childPid = fork()) {
        case - 1:perror(" ... ");case 0:
            printf("Soy el proceso ... \n");
            idata *= 3;istack *=3;break;
        default:
            printf("Soy el proceso ... \n");
            sleep(3);break;
    ł
    /* Tanto el padre como el hijo entran acá */
    printf("PID=%ld %s idata=%d istack=%d\n", (long) getpid(),
    (childPid == 0) ? "(hijo) " : "(padre)", idata, istack);
    exit(EXIT_SUCESS);\mathcal{F}
```
- a) Completar en donde aparecen los puntos suspensivos.
- b) Mostrar y explicar el resultado impreso por pantalla.

**A.L.2.9.** Utilizando el siguiente programa, explicar la salida de la línea A.

```
#include <stdio.h>
#include <stdlib.h>
#include <unistd.h>
#include <sys/wait.h>
int value = 5;
int main()pid t pid;
    pid = fork(),
    if (pid == 0) { /* proceso hijo */
        value += 15;return 0;
    } else if (pid > 0) { /* proceso padre */wait(NULL);
        printf("PADRE: valor = %d", value); /* Línea A */
        return EXIT SUCCESS;
    \mathcal{F}\mathcal{F}
```
**A.L.2.10.** Ejecutar el siguiente programa y responder cuántas veces imprime "!Hello World!"

```
#include <stdio.h>
#include <stdlib.h>
#include <unistd.h>
int main(void) {
    fork();
    fork():
    fork();
    puts("!Hello World!");
    return EXIT_SUCCESS;
\mathcal{F}
```
**A.L.2.11.** ¿Cuántos procesos son creados al ejecutar el siguiente código? Dibujar el árbol de procesos.

```
#include <stdio.h>
#include <stdlib.h>
#include <unistd.h>
int main(void) {
    int_1for (i = 0; i < 4; i++)fork();
    return EXIT_SUCCESS;
}
```
**A.L.2.12.** Implementar un programa para que un proceso cree *n* hijos de forma iterativa, donde *n* corresponde a un parámetro pasado por la línea de comandos. Cada hijo debe imprimir su *PID*, el *PID* de su padre, suspenderse por *i* segundos, donde i corresponde a su orden de creación, y finalizar. El proceso principal debe esperar por la finalización de todos sus hijos.

**A.L.2.13.** Resolver el ejercicio anterior de forma recursiva.

**A.L.2.14.** Investigar qué son y cómo se producen los procesos *Zombies*.

- a) Implementar un programa que cree 10 procesos *Zombies*.
- b) Monitorear el mismo con el siguiente comando: "ps -e -o pid, ppid, stat, cmd".
- c) Monitorear el mismo con el comando: "htop".

**A.L.2.15.** Investigar qué son y cómo se producen los procesos *Orphan*.

a) Implementar un programa que cree 10 procesos huérfanos e imprima por pantalla los *PIDs* de los mismos, de tal manera que se verifique que efectivamente son procesos huérfanos.

**A.L.2.16.** La secuencia de Fibonacci puede expresarse formalmente como:

$$
f ib0 = 0
$$
  

$$
f ib1 = 1
$$
  

$$
f ibn = fibn-1 + f ibn-2
$$

Escribir un programa que compute la secuencia de Fibonacci utilizando un nuevo proceso hijo. La cantidad de términos de la secuencia debe ser provisto como un parámetro al invocar al programa desde la línea de comandos. El proceso hijo debe mostrar cada término computado por la salida estándar.

**A.L.2.17.** ¿Qué entendés por *POSIX* y *POSIX Threads* (*pthreads*)?

**A.L.2.18.** Explicar qué hace el siguiente programa:

```
#include <stdio.h>
#include <stdlib.h>
#include <pthread.h>
#define TAM 100
void *sacar no p(void *arg){
    int *nros p = (int * ) arg;
    int i, j, h;for(i = 2; i < TM; ++i) {
        if(nros_p[i]) {
            for(h = 2; i*h \leq TAM; ++h)nros p[i*h] = 0;\mathcal{E}\mathcal{E}pthread exit(0);
\mathcal{F}void main(void){
    \text{int } i = 0;pthread_t hilo_p;
    int *numeros = (int*)malloc((TAM)*sizeof(int));numeros[0] = 0;
    numeros[1]=0;
    for(i = 2; i < TM ; i++){numeros[i] = 1;}
    pthread create(&hilo p, NULL, sacar no p, (void*)numeros);
    pthread join(hilo p, NULL);
    for(i = 0; i < TM ; i++)if(numeros[i]){
            printf("%d -", i);ł
    ł
    print(f("\n', i);free(numeros);
\mathcal{F}
```
## **A.L.2.19.** Resolver los siguientes ejercicios utilizando el *API POSIX Threads*:

- a) Un proceso debe crear *n* hilos de ejecución, donde *n* corresponde a un parámetro pasado por la línea de comandos. Cada hilo debe imprimir su identificador y finalizar. El proceso principal debe esperar por la finalización de todos sus hilos de ejecución.
- b) Un proceso debe crear *n* hilos de ejecución, donde *n* corresponde a un parámetro pasado por la línea de comandos. Cada hilo debe calcular la sumatoria de todos los números naturales que precedan a un argumento especificado. El primer argumento especificado corresponde a *n*, mientras que los restantes argumentos son mayores en una unidad a su predecesor. Es decir, el primer hilo recibirá como argumento *n*, mientras que el hilo *k (k ≤ n)* recibirá como argumento *n + k*. Cada hilo debe imprimir la sumatoria computada por la salida estándar. El proceso principal debe esperar por la finalización de todos los hilos creados antes de finalizar.
- c) Repetir el ejercicio anterior, aunque en esta ocasión cada sumatoria computada debe ser mostrada por la salida estándar por el proceso principal, una vez que todos los hilos creados finalicen con su ejecución.
- d) Resolver el ejercicio 16 de forma tal que el proceso principal cree un nuevo hilo de ejecución para realizar el cálculo de la secuencia de Fibonacci. Una vez que la secuencia haya sido calculada, el proceso principal debe crear un nuevo hilo de ejecución cuyo objetivo sea mostrar por la salida estándar la secuencia calculada.

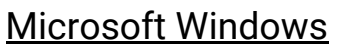

El anexo Microsoft Windows no es obligatorio pero se recomienda la resolución del mismo para tener una mejor comprensión de dicho sistema operativo.

**A.W.2.1.** Microsoft provee varias herramientas que pueden utilizarse para explorar internamente el Sistema Operativo, las cuales serán necesarias para resolver algunos de los ejercicios del anexo.

- a) Instalación *Debugging Tools for Windows*: ingresar al siguiente sitio y seguir las instrucciones de *"As a standalone tool set"*.
	- i) [https://msdn.microsoft.com/en-us/library/windows/hardware/ff551063\(v=vs.85\)](https://msdn.microsoft.com/en-us/library/windows/hardware/ff551063(v=vs.85).aspx) [.aspx](https://msdn.microsoft.com/en-us/library/windows/hardware/ff551063(v=vs.85).aspx)
- b) Instalación *Sysinternals Suite*: para descargarla ingresar al siguiente sitio y en la sección *"Utilities"* elegir *"Sysinternals Suite"*.
	- i) <https://technet.microsoft.com/en-us/sysinternals/default.aspx>

**A.W.2.2.** En Microsoft Windows cada proceso apunta a su padre o proceso creador. Si el padre no existe, ésta información no se actualiza. Por lo tanto, es posible que un proceso tenga una referencia a un padre inexistente. Esto no constituye un problema, dado que ningún componente en el sistema confía en que esta información se mantenga actualizada. Este comportamiento puede analizarse de la siguiente manera:

- a) La herramienta "Tlist.exe" disponible en las *"Debugging Tools for Windows"* muestra el árbol de procesos con la opción /t, es decir tlist /t. Al ejecutarla, comprobar que los procesos cuyos padres no están vivos estén justificados a la izquierda (por ejemplo: "explorer.exe"). Si existiera un proceso abuelo, no hay manera de encontrar esa relación, dado que Windows mantiene sólo el *ID* del proceso creador y no un enlace de vuelta al creador del creador.
- b) Comprobar que la herramienta *Process Explorer* ("procexp.exe") de *"Sysinternals Suite"* muestra la misma información.

**A.W.2.3.** Para demostrar que Windows mantiene solo el *ID* del proceso padre (ver A.W.2.2), realizar los siguientes pasos:

- 1) Ejecutar una consola *CMD*.
- 2) Escribir "title Padre", para cambiar el título de la ventana a "Padre".
- 3) Escribir "start cmd", la cual ejecuta una segunda consola *CMD*.
- 4) En la segunda consola *CMD*, escribir "title Hijo".
- 5) Ejecutar el *"Task Manager"*.
- 6) En la segunda consola *CMD*, ejecutar "mspaint".
- 7) Regresar a la segunda consola *CMD* y escribir "exit" (notarás que el paint permanece).
- 8) En el *"Task Manager"* hacer click en el tab *Details.*
- 9) En el *"Task Manager"* encontrar "cmd.exe", hacer click derecho y seleccionar *"End process tree"*; confirmar la ventana.
- 10) La primer consola desaparecerá pero aún deberás ver la ventana de *Paint*, dado que es nieto del proceso CMD que finalizó y que el proceso intermedio (el padre de *Paint*) también finalizó, motivo por el cual no hay relación entre el padre y el nieto.
- **A.W.2.4.** Contrastar los dos puntos anterior con GNU/Linux.
- **A.W.2.5.** ¿Qué es un servicio de Windows?

**A.W.2.6.** Desarrollar los siguientes ejercicios utilizando *PowerShell*:

- a) Obtener todos los procesos ordenados por *id*.
- b) Obtener todos los procesos ordenados por uso de CPU.
- c) Obtener todos los servicios.
- d) Haciendo uso del *pipe,* obtener la cantidad de servicios.
- e) Haciendo uso del *pipe,* obtener la cantidad de procesos.

**A.W.2.7.** Descargar la herramienta "*Visual Studio Community"* de la página oficial de Microsoft. Instalarla para poder desarrollar una aplicación en el lenguaje de programación C++. A continuación, ejecutar el siguiente código provisto como ejemplo para crear un proceso:

[https://msdn.microsoft.com/en-us/library/windows/desktop/ms682512\(v=vs.85\).aspx](https://msdn.microsoft.com/en-us/library/windows/desktop/ms682512(v=vs.85).aspx)